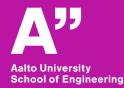

RAK-C3003 - Tietoyhdennetty rakentaminen (Vishal Singh, Sunil Suwal)

# Aalto BIM exercise

Trimble connect, Solibri Model Checker

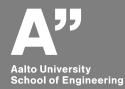

# BIM coordination and quality assurance

### Good to know

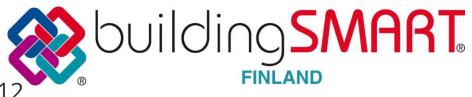

#### Yleiset tietomallivaatimukset YTV2012

Osa 1 Yleinen osuus

Osa 2 Lähtötilanteen mallinnus

Osa 3 Arkkitehtisuunnittelu

Osa 4 Talotekninen suunnitte

Osa 5 Rakennesuunnittelu

Osa 6 Laadunvarmistus

Osa 7 Määrälaskenta

Osa 8 Havainnollistaminen

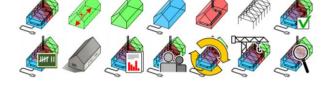

COBIM

Common BIM Requirements 2012

Osa 9 Mallien käyttö talotekniikan analyyseissä

Osa 10 Energia-analyysit

Osa 11 Tietomallipohjaisen projektin johtaminen

Osa 12 Tietomallien hyödyntäminen rakennuksen käytön ja ylläpidon aikana

Osa 13 Tietomallien hyödyntäminen rakentamisessa

Osa 14 Tietomallien hyödyntäminen rakennusvalvonnassa

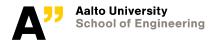

### **Tools – coordination and quality checking**

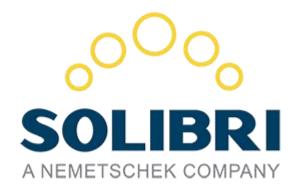

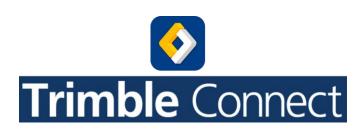

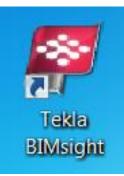

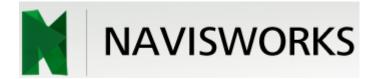

### sımplebım<sup>®</sup>.

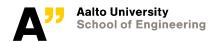

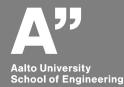

# Solibri demo

Get to know ifc models Rule based checking – Ruleset manager Information takeoff (ITO) Classification basics

### Solibri tasks

Solibri Task 1: Done together (Extract information for the openings (doors and windows)

**File in use:** Single family house model (SFH\_2017.IFC – this is available in mycourses)

Solibri task 2: Extract information for the wall types along with their quantities (area; volume)

• Extra: Calculate the cost for the elements.

Solibri task 3: Clash detection / BIM validation Eg: Architectural BIM validation checking

• Report at least five clashes.

Submit one excel file (yourname\_ solibri.xls) with three sheets for three tasks

1. DW schedule 2. Wall schedule 3. Clashes

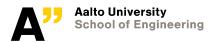

### Solibri

website:

https://www.solibri.com/

Solibri journal (magazine) https://issuu.com/solibri

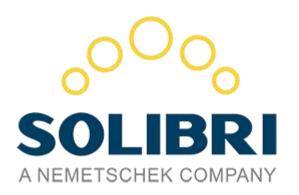

Solibri youtube channel <u>https://www.youtube.com/channel/UCHd0eG\_RXtzDJQjotq4ZGUA</u>

Solibri Options

Solibri Model Checker (SMC – 14 day trial); Solibri Model Viewer (SMV - Free) (Solibri Model Viewer Pro – SMV Pro – monthly license)

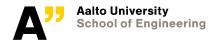

### Solibri exercises

Get to know solibri features from demo files

• Solibri demo files are available in \*models

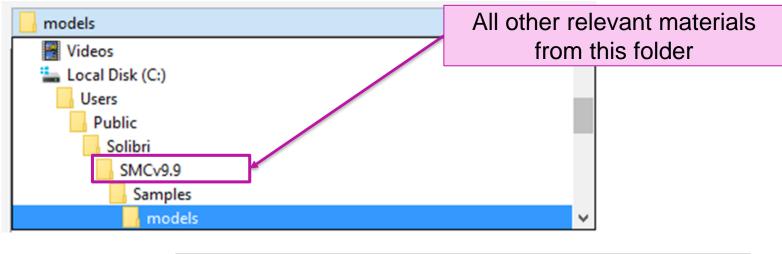

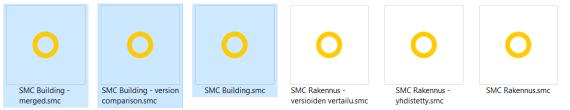

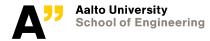

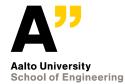

# **Clash detection**

#### Solibri workflow through SMC files

- : Open Solibri files (smc file type- SMC building.smc)
- : We will go through these files to check the solibri workflow

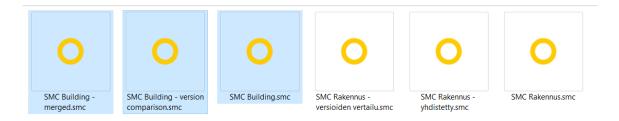

Open your IFC file from Archicad CW2 exercise and check it with relevant rules.

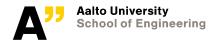

### To change language

School of Engineering

Solibri Model Checker

- 0 ×

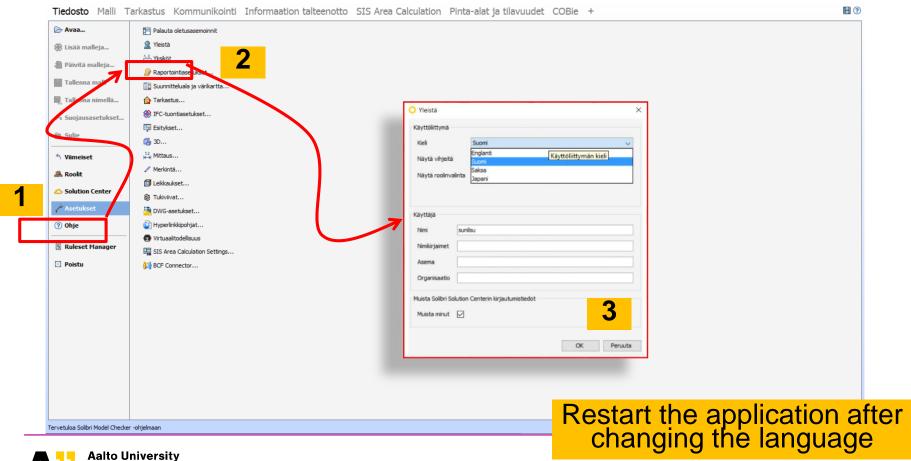

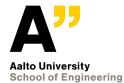

## Classification

## Open your archicad file exercise IFC model and ensure model discipline as "archictectural" . The one used here SFH\_2017 is same as CW2.ifc available in mycourses.

| bri Model Checker |                 |                       |                                       |                       |                                       | - 🗆 ×                         |
|-------------------|-----------------|-----------------------|---------------------------------------|-----------------------|---------------------------------------|-------------------------------|
|                   |                 |                       |                                       | ja tilavuudet COBie A | Areas and Volumes +                   |                               |
| del Tree          | Ĩ               |                       | 🗖 📑 3D                                |                       | 🏹 🎓   🎲 Spin 👻 🖤 Into 👻   🛄 📳         | <b> ポーキー QQQ</b> 製化ー 1  111年日 |
| 🕞 Clid            | k to open model | O Open Models         |                                       | ×                     |                                       |                               |
|                   |                 | Files Recent          | v 👌 🕑                                 |                       |                                       |                               |
|                   |                 | ITO                   |                                       |                       |                                       |                               |
|                   |                 | Recent Items          | ets<br>017.#c                         |                       |                                       |                               |
|                   |                 | Desktop               |                                       | O Ensure Model Di     | sciplines                             |                               |
|                   |                 | Documents             |                                       | Model                 | Short Name                            | Discipline                    |
|                   |                 |                       |                                       | SFH_2017              |                                       | Architectural                 |
|                   |                 | ETY-A1213-SUNI        |                                       |                       |                                       |                               |
|                   |                 | ٠                     |                                       |                       |                                       |                               |
|                   |                 | Network<br>File Name: | SFH_2017.ifc                          | _                     |                                       |                               |
|                   |                 | Files of In           | e: Model (.Ifc, smc, zp, dwg, ifczip) |                       |                                       |                               |
|                   | < -             | > - = =               |                                       |                       |                                       |                               |
|                   |                 |                       |                                       |                       |                                       |                               |
|                   |                 |                       |                                       |                       |                                       | OK Cancel                     |
|                   |                 |                       |                                       |                       |                                       |                               |
|                   |                 |                       |                                       |                       |                                       |                               |
|                   |                 |                       |                                       |                       |                                       |                               |
|                   |                 |                       |                                       |                       |                                       |                               |
|                   |                 |                       |                                       |                       |                                       |                               |
|                   |                 |                       |                                       |                       |                                       |                               |
|                   |                 |                       |                                       |                       | Role: Tietomallitoimituksen tarkastus | - Arkkitehtimalli Selected: 0 |

Aalto University School of Engineering

### Add Building elements – uniformat classification

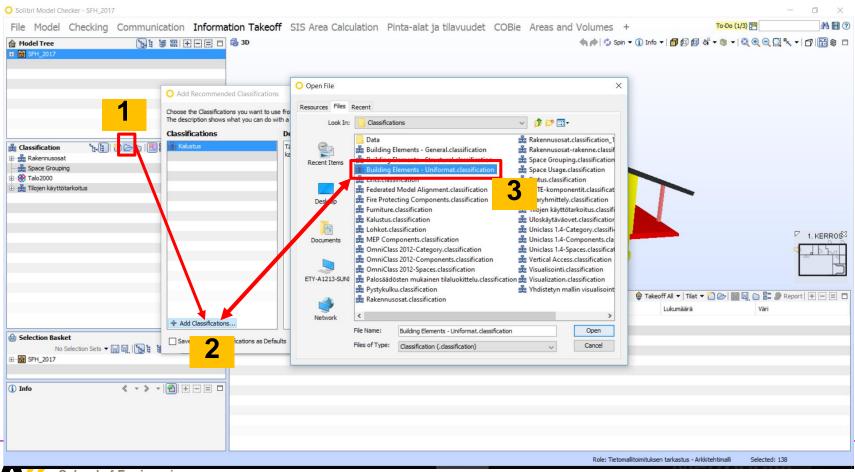

#### **Unclassified elements**

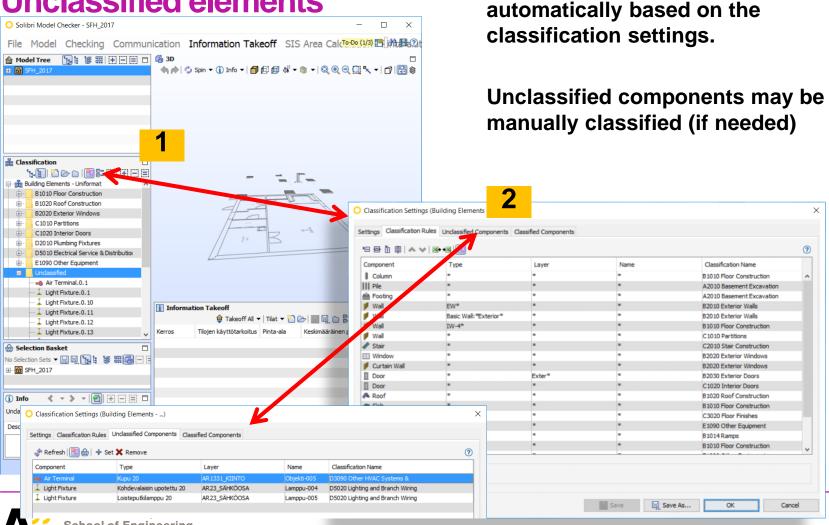

Components might be classified

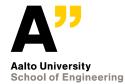

# Information takeoff

Building element quantities.ito

### **Information takeoff**

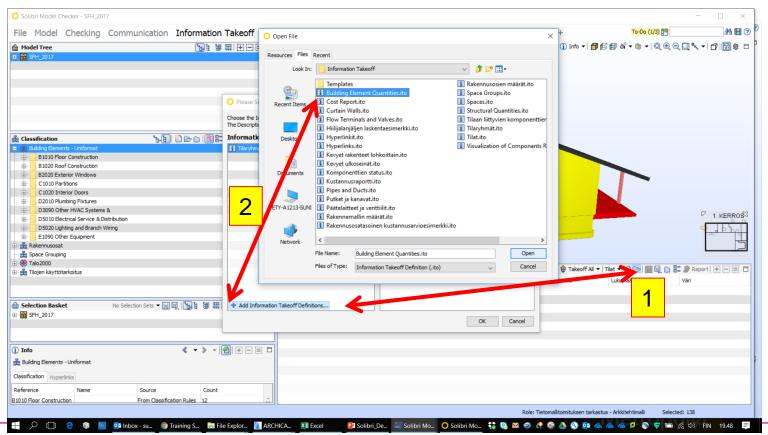

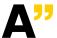

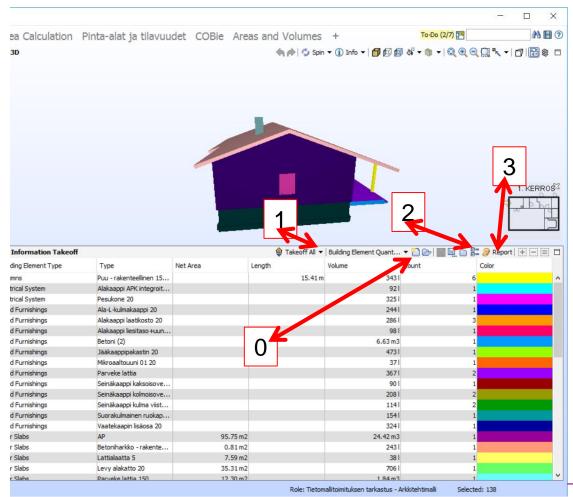

### 0. -> to create new ITO definition

1 -> Information take off based on seleted ITO

### 2-> modification of the ITO if needed

### 3-> reporting the ITO data (excel)

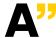

### **NEW ITO - DW**

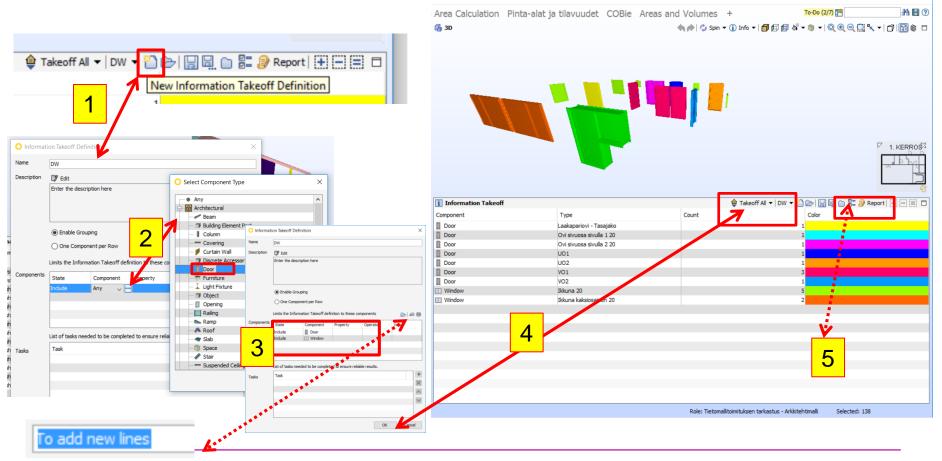

Aalto University School of Engineering

### **Example for headings of schedule**

| Componenttityyppi | Pinta-ala | Leveys | Korkeus | Alin korkeusasema | Ylin korkeusasema | Komponentin nimi | Тууррі              | Lukumäärä | Väri |
|-------------------|-----------|--------|---------|-------------------|-------------------|------------------|---------------------|-----------|------|
| Ovi               | 1,88 m2   | 880 mm | 2,14 m  | 0 mm              | 2,14 m            | Ovi.0.8          | VO2                 |           | 1    |
| 🛾 Ovi             | 2,14 m2   | 1,00 m | 2,14 m  | 0 mm              | 2,14 m            | Ovi.0.2          | VO1                 |           | 1    |
| Ovi               | 2,14 m2   | 1,00 m | 2,14 m  | 0 mm              | 2,14 m            | Ovi.0.3          | VO1                 |           | 1    |
| 🛛 Ovi             | 2,14 m2   | 1,00 m | 2,14 m  | 0 mm              | 2,14 m            | Ovi.0.4          | UO1                 |           | 1    |
| 🛛 Ovi             | 2,14 m2   | 1,00 m | 2,14 m  | 0 mm              | 2,14 m            | Ovi.0.6          | VO1                 |           | 1    |
| 🛾 Ovi             | 2,14 m2   | 1,00 m | 2,14 m  | 0 mm              | 2,14 m            | Ovi.0.7          | UO2                 |           | 1    |
| 🛯 Ovi             | 3,21 m2   | 1,50 m | 2,14 m  | 0 mm              | 2,14 m            | Ovi.0.1          | Laakapariovi - Tas  |           | 1    |
| Ovi               | 3,53 m2   | 1,65 m | 2,14 m  | 0 mm              | 2,14 m            | Ovi.0.9          | Ovi sivuosa sivulla |           | 1    |
| Ovi               | 4,27 m2   | 2,00 m | 2,14 m  | 0 mm              | 2,14 m            | Ovi.0.5          | Ovi sivuosa sivulla |           | 1    |
| 🚺 Ikkuna          | 0,30 m2   | 500 mm | 600 mm  | 1,50 m            | 2,10 m            | Ikkuna.0.2       | Ikkuna 20           |           | 1    |
| 🖬 Ikkuna          | 0,30 m2   | 500 mm | 600 mm  | 1,50 m            | 2,10 m            | Ikkuna.0.4       | Ikkuna 20           |           | 1    |
| 💶 Ikkuna          | 0,30 m2   | 500 mm | 600 mm  | 1,50 m            | 2,10 m            | Ikkuna.0.5       | Ikkuna 20           |           | 1    |
| 🖬 Ikkuna          | 1,40 m2   | 1,00 m | 1,40 m  | 700 mm            | 2,10 m            | Ikkuna.0.1       | Ikkuna 20           |           | 1    |
| 🖬 Ikkuna          | 1,96 m2   | 1,40 m | 1,40 m  | 700 mm            | 2,10 m            | EI Ikkuna.0.3    | Ikkuna 20           |           | 1    |
| 🖬 Ikkuna          | 4, 16 m2  | 2,60 m | 1,60 m  | 500 mm            | 2,10 m            | Ikkuna.0.6       | Ikkuna kaksiosain   |           | 1    |
| Ikkuna 🛛          | 4,16 m2   | 2,60 m | 1,60 m  | 500 mm            | 2,10 m            | Ikkuna.0.7       | Ikkuna kaksiosain   |           | 1    |

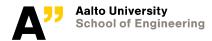

# Thank you

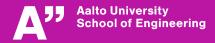